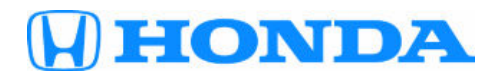

**July 14, 2023** Version 1

# **Parasitic Draw from the Telematics Control Unit**

# **AFFECTED VEHICLES**

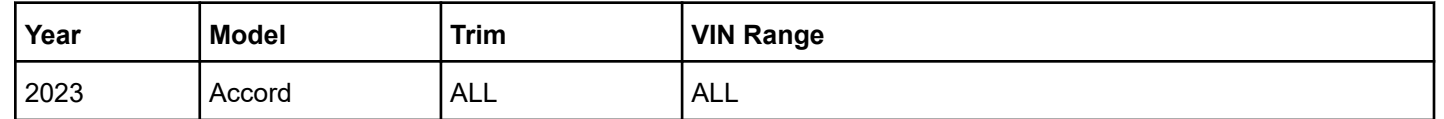

#### **SYMPTOM**

The telematics control unit has a parasitic draw that causes a dead 12 volt battery.

### **POSSIBLE CAUSE**

The telematics control unit failed to properly complete the provisioning process. This causes the unit to stay active in a reboot loop, causing a drain of the 12 volt battery.

#### **CORRECTIVE ACTION**

Do the inspection, and if needed, replace the telematics control unit.

#### **PARTS INFORMATION**

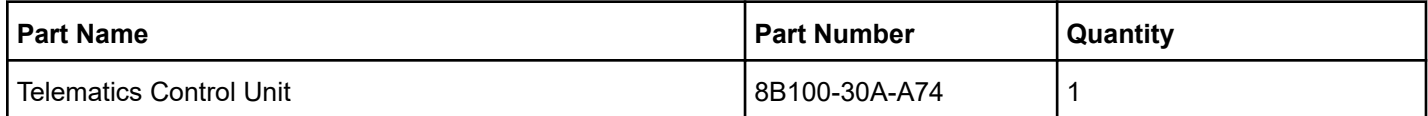

#### **TOOLS INFORMATION**

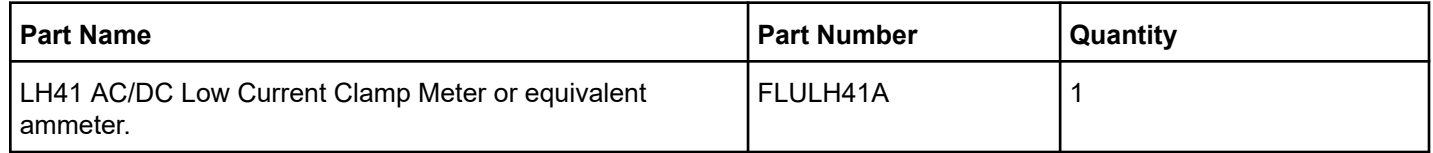

**CUSTOMER INFORMATION:**The information in this bulletin is intended for use only by skilled technicians who have the proper tools, equipment, and training to correctly and safely maintain your vehicle. These procedures should not be attempted by "do-it-yourselfers," and you should not assume this bulletin applies to your vehicle, or that your vehicle has the condition described. To determine whether this information applies, contact an authorized Honda automobile dealer.

## **WARRANTY CLAIM INFORMATION**

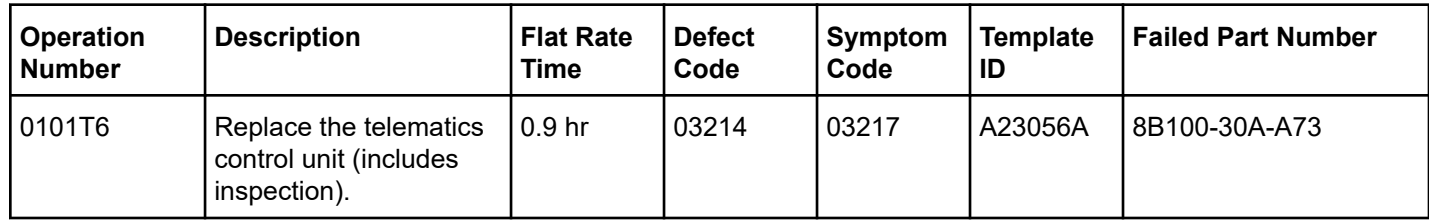

# **INSPECTION PROCEDURE**

- 1. Make sure the 12 volt battery is fully charged, and that all the vehicle's electrical accessories are turned off.
- 2. Open the hood, and then manually engage the hood latch.

NOTE: A hose pick can be used to do this process.

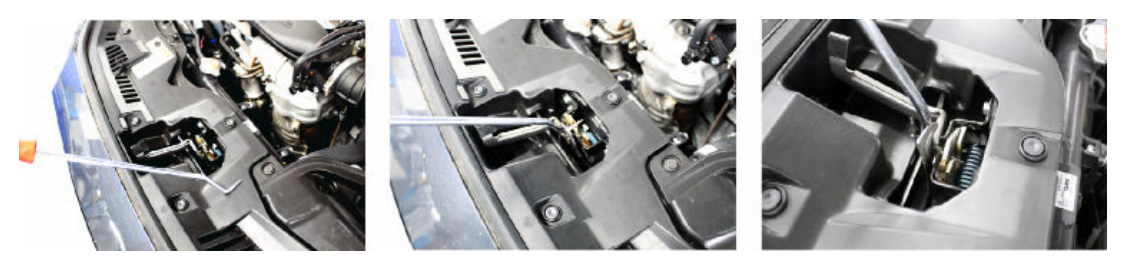

- 3. Open the front doors, and then manually engage the latches. NOTE:
	- You will need to enter the vehicle while the security system is engaged.
	- A screwdriver or a pick can be used for this process.
	- There are 2 levels of engagement to fully engage.

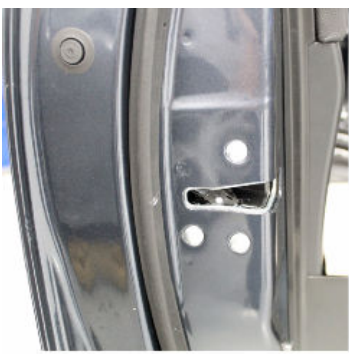

1. LATCH IN OPEN POSITION

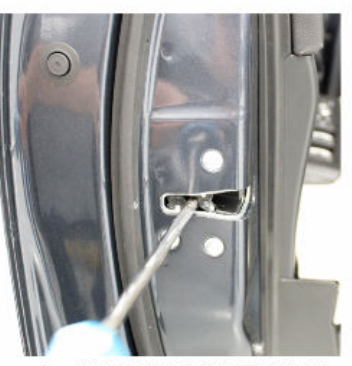

3. FIRST LATCH POSITION

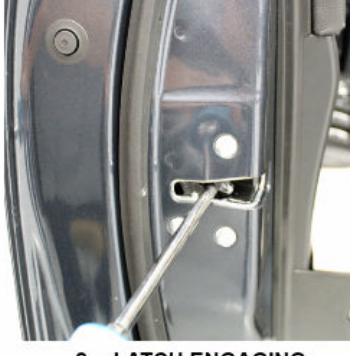

2. LATCH ENGAGING

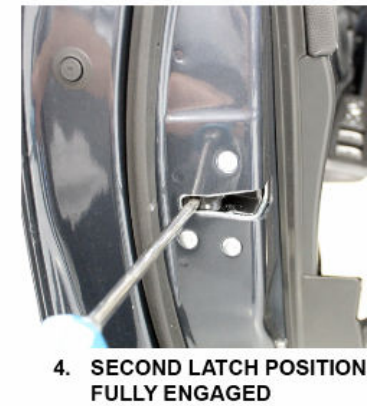

- 4. Make sure the vehicle is OFF and engage the security system.
- 5. After the vehicle is off for at least **20 minutes** proceed to the next step.
- 6. Attach the LH41 AC/DC low current clamp meter to the battery ground cable. Follow the equipment manufactures instructions, and then measure the parasitic draw.

NOTE: Make sure the clamp is over both negative battery cables.

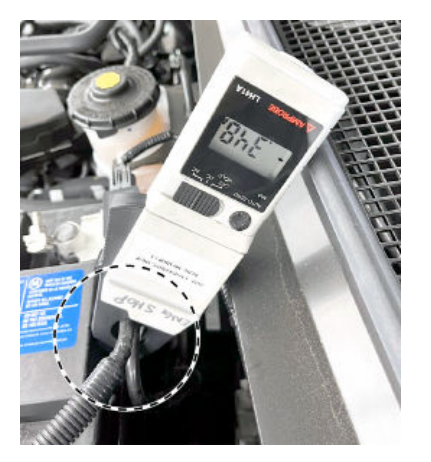

7. Test parasitic draw with the ignition OFF.

- 8. Monitor parasitic draw for at least **1 min**.
	- If the telematics control unit is in a reboot loop the parasitic draw will start at **400mA and spike above 2000mA** every **20-40** seconds, go to step 9.
	- If the parasitic draw is below **36mA** (the control unit is good), this bulletin does not apply, continue with normal troubleshooting.
- 9. Remove the speaker lid.

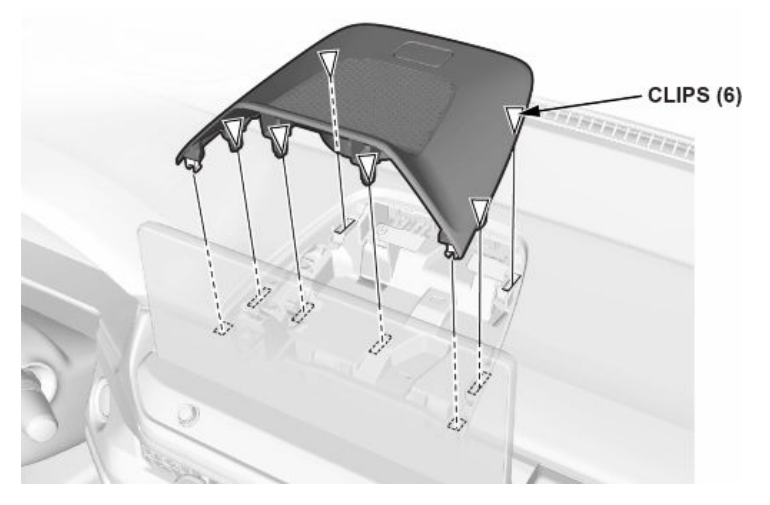

- 10. Disconnect the telematics control unit, and then recheck the battery draw.
- 11. If the parasitic draw is under **36mA** (within spec), go to the REPAIR PROCEDURE below and replace the telematics control unit.

NOTE: If parasitic draw is between **36mA and 400mA** other units may be responsible for parasitic draw, this bulletin doesn't apply, continue with normal troubleshooting.

- 12. Use the vehicle remote to disable the vehicle security system.
- 13. Use the door handles to disengage the door latches.
- 14. Use the hood release to disengage the hood latch.

#### **REPAIR PROCEDURE**

- 1. Disconnect the 12 volt battery.
- 2. Remove the telematics control unit.
- 3. Install the new telematics control unit and torque the bolts to **4.4 N·m (3.2 lb-ft)**.
- 4. Install the center speaker lid.
- 5. Connect the 12 volt battery.

#### **Register the Telematics Control Unit**

- 6. Connect the VCI to the vehicle and double-click on the i-HDS icon from the desktop.
- 7. Launch the i-HDS.
- 8. Launch the Immobilizer Setup Tool.
- 9. Click the **Start** button.
- 10. Enter the User Authentication credentials.
- 11. Click **OK** (not PCM-Code).
- 12. Under ONE-PUSH START select **Registration**, then **KEYLESS ACCESS Remotes Registration**.
- 13. Select **Replace Telematics Service Unit**.
- 14. Click **OK** to start the registration process.
- 15. Turn the vehicle OFF.
- 16. When instructed, turn the vehicle to ON, the vehicle registration process is complete.
- 17. After completing the registration on the dealer PC, make sure the vehicle is in the ON mode for about **20 minutes.**
- 18. Turn the vehicle to the OFF (LOCK) mode again and turn it to the ON mode after waiting about **10 seconds**.

END